# **Autofs**

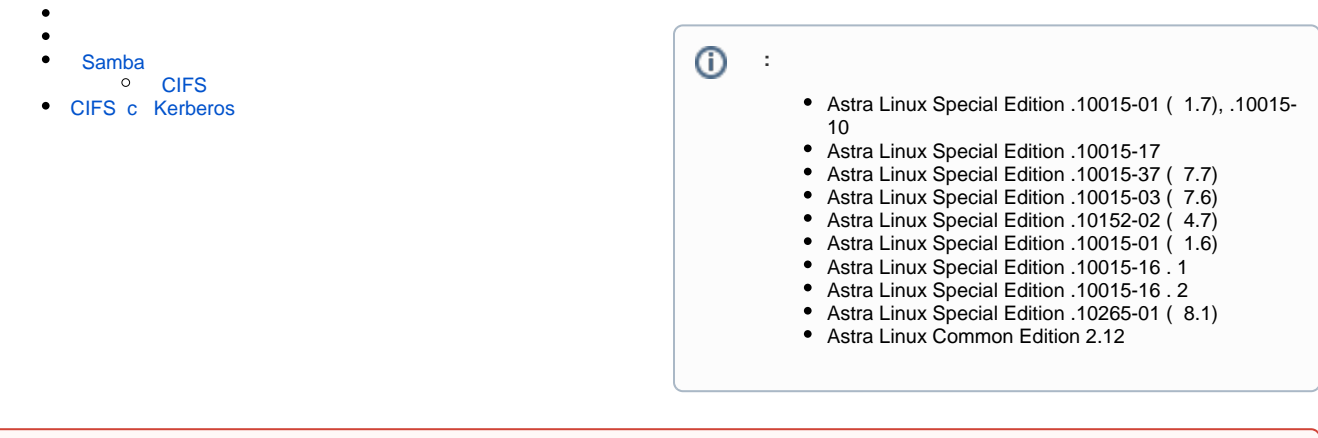

 autofs , "user" "pass" , "username" "password"  $^{\circ}$ 

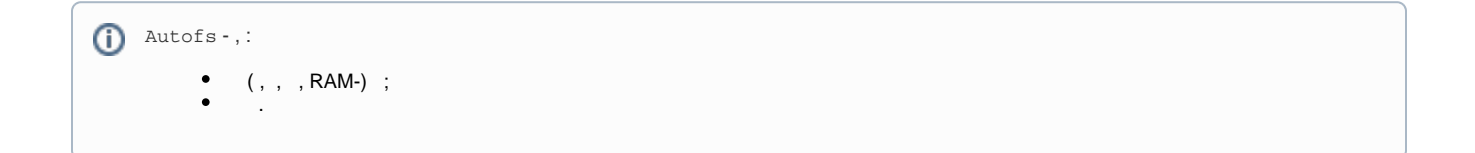

autofs Astra Linux [synaptic](https://wiki.astralinux.ru/pages/viewpage.action?pageId=27362363), :

sudo apt install autofs

 autofs /etc/auto.master. . , man auto.master ,  $\sim$  : sudo systemctl restart autofs , , . cd /mnt/share

```
autofs (192.168.1.10:/srv/nfsshare/) /mnt/share.
```
/etc/auto.master :

/mnt /etc/auto.nfs --timeout=60

```
• /mnt ;
     • /etc/auto.nfs NFS;
     • timeout , . , autofs 300(5), 5.
, /etc/auto.nfs NFS.
     NFS
 : {_} [{_}] {_}.
     , /etc/auto.master:
```
share -fstype=nfs4,rw,soft,intr 192.168.1.10:/srv/nfsshare

• share – (/mnt/share)  $\bullet$  -fstype=nfs4,rw,soft,intr $\bullet$  192.168.1.10:/nfsshare-/mnt/share/ /srv/nfsshare/, IP- "192.168.1.10"

### <span id="page-1-0"></span>**[Samba](https://wiki.astralinux.ru/display/doc/Samba)**

Samba:

```
1. 
 /etc/auto.master :
    ➀
        /media/smb /etc/auto.smb --timeout=60 # samba (windows)
   /etc/auto.smb , , autofs
2. 
 autofs.
3. 
 autofs , :
    ls /media/smb/<_>
    ls /media/smb/<IP-_>
```
Windows. CIFS.

### <span id="page-1-1"></span>CIFS

⊕ , . samba (). /etc/auto.cifs auto.smb autofs5 .

:

1. samba cifs-utils:

sudo apt install cifs-utils

#### 2. /etc/auto.master :

/media/cifs /etc/auto.cifs --timeout=60 ⋒

3. /etc/auto.cifs:

```
#!/bin/bash
O)
     # This file must be executable to work! chmod 755!
     #set -x
     key="$1"
     key=$(echo $key | awk -F "/" '{print $1}')
     credfile="/etc/user-cifs"
      username=$(cat $credfile | grep "$key" | awk -F ":" '{print $2}' | awk -F "%" '{print $1}')
      password=$(cat $credfile | grep "$key" | awk -F ":" '{print $2}' | awk -F "%" '{print $2}')
     opts="-fstype=cifs,file_mode=0644,username=$username,password=$password,uid=$username,gid=$username"
     for P in /bin /sbin /usr/bin /usr/sbin ; do
         if [ -x $P/smbclient ] ; then
           SMBCLIENT=$P/smbclient
           break
         fi
     done
     [ -x $SMBCLIENT ] || exit 1
     $SMBCLIENT --user=$username%$password -gL $key 2>/dev/null| awk -v key="$key" -v opts="$opts" -F'|' -- '
     BEGIN { ORS=""; first=1 }
     /Disk/ {
         if (first) { print opts; first=0 }
        dir = $2loc = $2# Enclose mount dir and location in quotes
     # Double quote "$" in location as it is special
       gsub(/\$$/, "\\$", loc);
       print " \\\n\t \"/" dir "\"", "\"://" key "/" loc "\""
      }
     END { if (!first) print "\n"; else exit 1 }
     #share -fstype=cifs,rw,credentials=/root/.cifs_credentials ://localhost/share
     #public -fstype=cifs,rw,noperm,guest ://localhost/public
```
- a. < opts="-fstype=cifs,file\_mode=0644,dir\_mode=0755,codepage=866,iocharset=utf8,user=\$user\_password" > : windows;
- b. < \$SMBCLIENT --user=\$user\_password -gL \$key 2>/dev/null| awk -v key="\$key" -v opts="\$opts" -F'|' -- ' > : <\$SMBCLIENT ...>
- samba- windows;
- c. < user\_password=\$(cat \$credfile | grep "\$key" | awk -F ":" '{print \$2}') > : cifs.
- 4. Windows Windows , Windows Server 2012:

opts="-fstype=cifs,rw,noperm,username=\$username,password=\$password" ⊕

Windows Server :

opts="-fstype=cifs,rw,username=\$username,password=\$password,vers=1.0" (i)

5. auto.cifs :

sudo chmod 755 /etc/auto.cifs

6. /etc/user-cifs cifs :

1:% O 2:%

O)

### $\odot$

 $^\copyright$ 

 $\overline{7}$ . /etc/user-cifs, root:

 $\ddot{\phantom{a}}$ 

sudo chmod 600 /etc/user-cifs

8. autofs:

sudo systemctl restart autofs

9. samba:

 $ls$  /media/cifs/1

## <span id="page-3-0"></span>CIFS c Kerberos

Kerberos, Kerberos. ÷ 1., CIFS Kerberos, , /etc/request-key.d/cifs.spnego.conf -t, - . : Contracte cifs.spnego \* \* /usr/sbin/cifs.upcall -t %k 2. / Kerberos  $( , )$ : kinit  $\leftarrow$  $3. , :$ klist 4. (//server.windomain.ru/share /mnt): mount -t cifs //server.windomain.ru/share /mnt -o sec=krb5